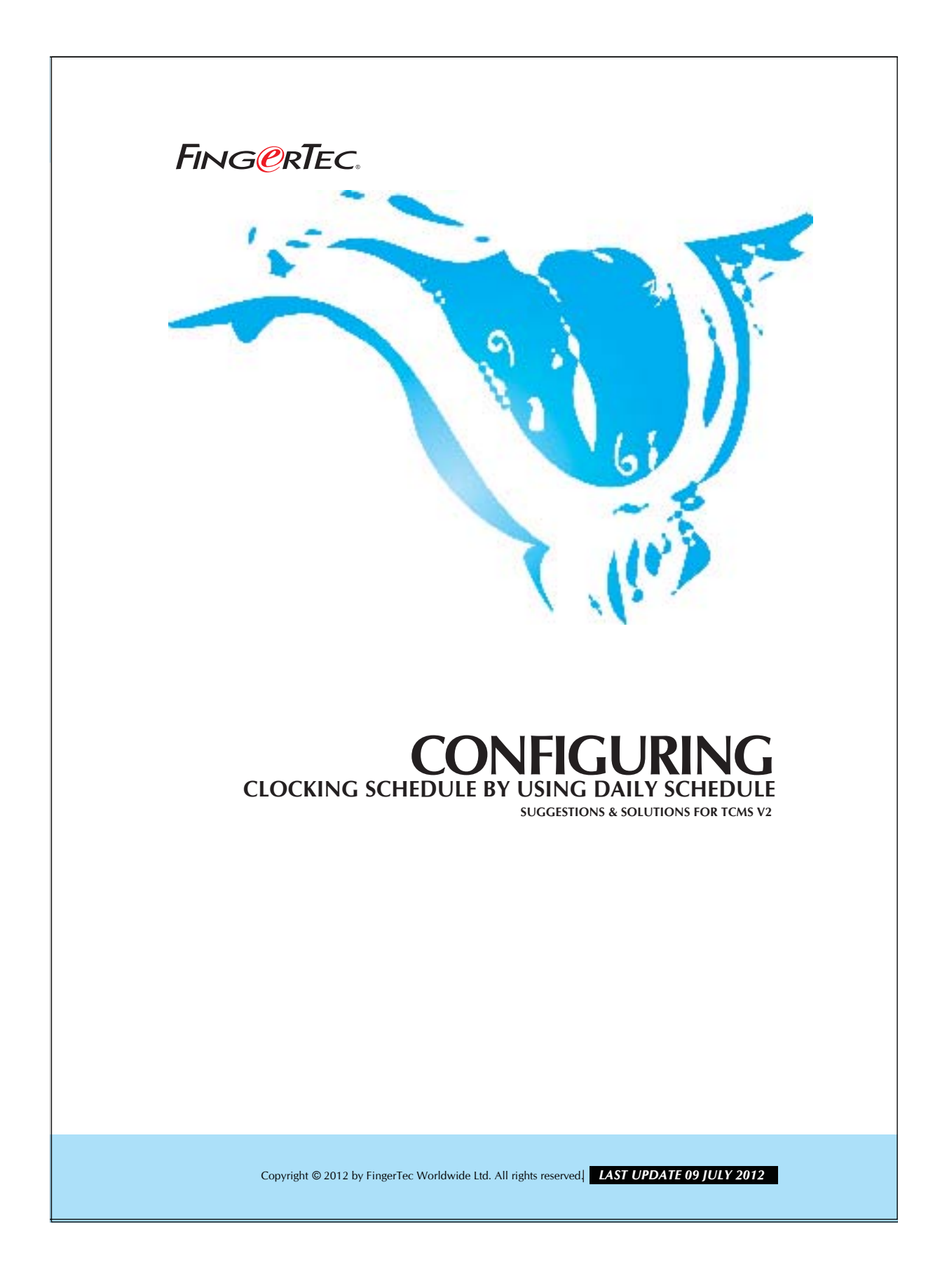

## **CONFIGURING CLOCKING SCHEDULE FING ORTEC.** BY USING DAILY SCHEDULE

You can configure a weekly working schedule by using the daily schedule. Please follow the steps as shown below:

## Step 1

Setting on daily working schedule.

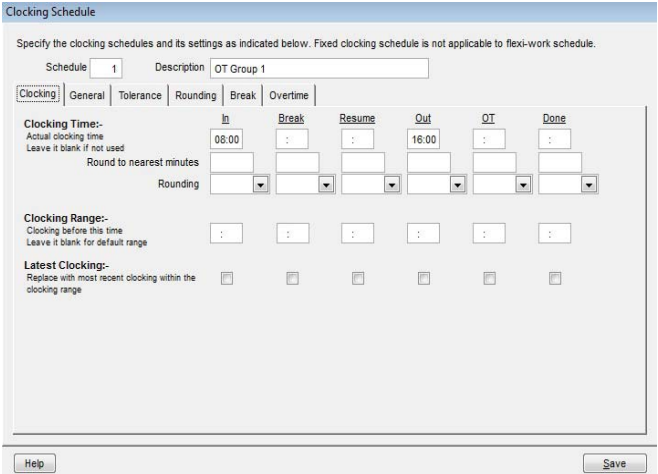

## Step 2

Setting up of a Group Duty roster.

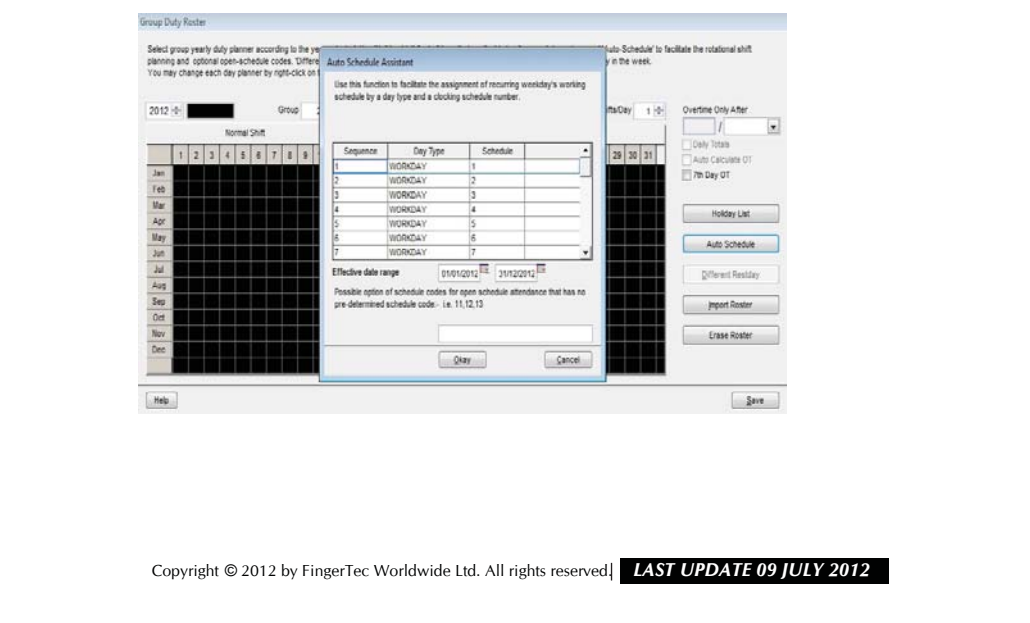

## **CONFIGURING CLOCKING SCHEDULE BY USING DAILY SCHEDULE**

Please consider the relation between sequences and week day as listed below:

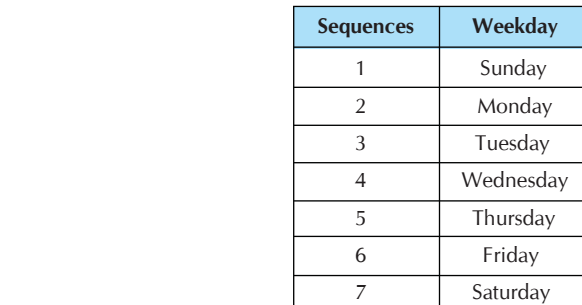

Copyright © 2012 by FingerTec Worldwide Ltd. All rights reserved. *LAST UPDATE 09 JULY 2012*